Prerequisites for Oracle FLEXCUBE Installer Oracle FLEXCUBE Universal Banking Release 12.1.0.0.0 [October] [2015]

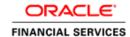

# **Table of Contents**

| ι. | PRE   | REQUISITES FOR ORACLE FLEXCUBE INSTALLER         | 1-1             |
|----|-------|--------------------------------------------------|-----------------|
|    |       |                                                  |                 |
|    | 1.1   | Environment Setup                                | 1-1             |
|    | 1.2   | OPERATING SYSTEM SUPPORTED FOR DATABASE          | 1-1             |
|    | 1.3   | OPERATING SYSTEM PREREQUISITE FOR DATABASE SETUP | 1-1             |
|    | 1.3.1 | Sun Solaris Kernel Parameters                    | 1-1             |
|    | 1.3.2 |                                                  | 1-2             |
|    | 1.3.3 | HP UNIX Kernel Parameters                        | 1-2             |
|    | 1.3.4 |                                                  |                 |
|    |       | Database Setup                                   |                 |
|    | 1.5   | APPLICATION SERVERS                              | 1-4             |
|    | 1.5.1 | Third-Party Applications                         | 1- <del>6</del> |
|    | 1.6   | CLIENT BROWSERS SETTINGS                         | 1-8             |
|    | 1.7   | Installer Installation Pre-requisites.           | 1-8             |

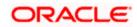

# 1. Prerequisites for Oracle FLEXCUBE Installer

### 1.1 Environment Setup

This section helps you to configure various Operating system parameters and the setting to be prepared before Starting the Oracle FLEXCUBE installation. This chapter explains the various configurations that are required to be performed at OS and Application or DB serve level.

### 1.2 Operating System Supported for Database

FLEXCUBE is supported on following operating systems:

| Component   |
|-------------|
| HP Unix     |
|             |
| IBM AIX     |
| Sun Solaris |
| LINUX       |
| Windows     |

### 1.3 Operating System Prerequisite for Database Setup

Following are the main kernel and database initialization parameters that you need to setup as part of the environment.

#### 1.3.1 Sun Solaris Kernel Parameters

| Kernel<br>Parameter | Suggested Starting Value                                            | Description                                               |
|---------------------|---------------------------------------------------------------------|-----------------------------------------------------------|
| SHMMAX              | 4294967295<br>or<br>70% of physical memory<br>(whichever is larger) | Maximum size of a single shared memory segment            |
| SHMMIN              | 1                                                                   | Minimum size of a single shared memory segment            |
| SHMMNI              | 100                                                                 | Maximum number of shared memory segments in entire system |

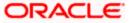

| Kernel<br>Parameter | Suggested Starting Value                               | Description                                                     |
|---------------------|--------------------------------------------------------|-----------------------------------------------------------------|
| SHMSEG              | 10                                                     | Maximum number of shared memory segments one process can attach |
| SEMMNS              | 2000                                                   | Maximum number of semaphores in entire system                   |
| SEMMSL              | 1000                                                   | Maximum number of semaphores per set                            |
| SEMMNI              | 100                                                    | Maximum number of semaphore sets in entire system               |
| Swap Space          | Twice the physical memory present                      |                                                                 |
| Patches             | Verify as per Oracle's platform specific release notes |                                                                 |

#### 1.3.2 IBM AIX Kernel Parameters

Unlike other UNIX platforms, AIX does not have the ability to directly configure Kernel parameters. Instead, the AIX Kernel dynamically allocates and reallocates resources as they are needed, up to a predefined limit, making the traditional practice of tuning parameters unnecessary. The only tuneable Kernel parameter is 'maxuprc' (maximum number of processes per user ID) which can be modified via SMIT (AIX's menu-based system administration utility) or the command line utility.

| Swap Space | Twice the Physical memory present                      |
|------------|--------------------------------------------------------|
| Patches    | Verify as per Oracle's platform specific release notes |

#### 1.3.3 HP UNIX Kernel Parameters

| Kernel<br>Parameter | Suggested Starting Value | Description                                               |
|---------------------|--------------------------|-----------------------------------------------------------|
| aio_max_ops         | 2048                     | Maximum number of queued AIO ops                          |
| dbc_min_pct         | 2                        | Minimum percentage of system memory used for buffer cache |
| dbc_max_pct         | ensure <= 128MB          | Maximum percentage of system memory used for buffer cache |
| Fsasync             | 0                        | Asynchronous i/o on file systems                          |
| max_async_ports     | 1024                     | Maximum ports for asynchronous I/O operations             |
| maxdsiz64           | 1Gb                      | Shadow process heap size                                  |
| Maxfiles            | 512                      | Soft limit number of open files per process               |

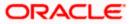

| maxfiles_limit | 1024                                                   | Hard limit number of open files per process    |
|----------------|--------------------------------------------------------|------------------------------------------------|
| Maxusers       | no of Oracle connections+64                            | Influences nproc, nfile, ninode and maxuprc    |
| Maxuprc        | maxusers*5                                             | Number of processes per user ID                |
| nfile          | use SAM formula                                        | Open files system wide                         |
| Nflocks        | >= (200 + (sum of db files<br>))                       | File locks system wide                         |
| Nproc          | use SAM formula                                        | Processes system wide                          |
| Shmmax         | 4294967295                                             | Maximum size of a single shared memory segment |
| Swap Space     | Twice the physical memory                              | r present                                      |
| Patches        | Verify as per Oracle's platform specific release notes |                                                |

## 1.3.4 <u>Linux Kernel Parameters</u>

| Kernel Parameters | Recommended Value | Description                                 |
|-------------------|-------------------|---------------------------------------------|
| nproc (Soft)      | 2047              | Shell Limits<br>(/etc/security/limits.conf) |
| nproc (Hard)      | 16384             | Shell Limits<br>(/etc/security/limits.conf) |
| nofile (Soft)     | 1024              | Shell Limits<br>(/etc/security/limits.conf) |
| nofile (hard)     | 65536             | Shell Limits<br>(/etc/security/limits.conf) |
| fs.file-max       | 6815744           | Kernel Parameter (/etc/sysctl.conf )        |
| kernel.shmall     | 2097152           | Kernel Parameter (/etc/sysctl.conf )        |
| kernel.shmmax     | 2147483648        | Kernel Parameter (/etc/sysctl.conf)         |
| kernel.shmmni     | 4096              | Kernel Parameter (/etc/sysctl.conf )        |
| kernel.sem        | 250 32000 100 128 | Kernel Parameter (/etc/sysctl.conf )        |

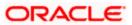

| Kernel Parameters                                                           | Recommended Value                                       | Description                          |
|-----------------------------------------------------------------------------|---------------------------------------------------------|--------------------------------------|
| net.ipv4.ip_local_port_range                                                | 9000 65500                                              | Kernel Parameter (/etc/sysctl.conf ) |
| net.core.rmem_default                                                       | 262144                                                  | Kernel Parameter (/etc/sysctl.conf ) |
| net.core.rmem_max                                                           | 4194304                                                 | Kernel Parameter (/etc/sysctl.conf ) |
| net.core.wmem_default                                                       | 262144                                                  | Kernel Parameter (/etc/sysctl.conf ) |
| net.core.wmem_max                                                           | 1048576                                                 | Kernel Parameter (/etc/sysctl.conf ) |
| SWAP Space RAM Between 1 GB and 2 GB Between 2 GB and 16 GB More than 16 GB | 1.5 times the size of RAM Equal to the size of RAM 16Gb | SWAP space requirement               |
| Patches                                                                     | Verify as per Oracle's platform specific release notes  | http://support.oracle.com/           |

## 1.4 **Database Setup**

For Datable recommendations please refer the 1-7 section of FCUBS Database Practices document.

# 1.5 **Application Servers**

Oracle FLEXCUBE is supported on the following Application servers

| Component |
|-----------|
| Weblogic  |
| Websphere |

Application srever needs to be configured to use JDK1.7.

| Component | Required for                       | Installation Details                                                                                 |
|-----------|------------------------------------|----------------------------------------------------------------------------------------------------|
| JDK1.7    | Oracle<br>FLEXCUBE<br>Installation | Download JDK and set it as the environmental variable JAVA_HOME and append PATH with {JAVA_HOME}\bin |

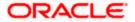

For websphere recommendations refer the document FCUBS\_WAS\_Practices\_V1.

Before starting the Application deployment, it's mandatory to have the necessary application resources created on the application server. Please refer to the document Resources To Be Created under Environment Setup >> Application Server folder for the details of the resources.

The steps for creating these resources are found under:

Weblogic\_Configurations and Websphere\_Configurations documents under the same folder. Please use the right document based on the application server. Also, repeat the steps mentioned for each type of resource and ensure all the necessary resources are created.

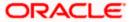

#### 1.5.1 Third-Party Applications

This section explains the steps which have to be followed before the actual installation of Oracle FLEXCUBE Application; the following steps have to followed for setting up additional applications using installer.

Refer the 'Prerequisite' chapter of Security Guide user manual for further information on enforcing security for web. All Third Party setup documents referred below are available in the Third Party Software Installation folder.

For installing any third-party or pre-requests list is provided for generic information however for detailed steps refer vendor install page.

| Oracle BPEL                          | This section explains the instructions for SOA Setup and it also explains the steps for integrating with various external enterprise solutions. Refer to the SOA_Setup document.                                                                                                    |  |
|--------------------------------------|----------------------------------------------------------------------------------------------------|--|
| Oracle IPM                           | This section describes the steps for configuring Oracle IPM. Please refer to the document Internal_Guide_UCM_Installation                                                                                                    |  |
| Oracle Web<br>Service Manager        | This section describes the steps for configuring Oracle web service manager. It explains about a policy framework to manage and secure Web services consistently across organization. Please refer to the document FCUBS_V.UM_Oracle_Web_Service_Manager_Integration.                                                                    |  |
| Oracle Service<br>Bus                | This section explains the detailed instructions for configuring Oracle Service Bus (OSB) - An enterprise-class service bus that connects, manages, and mediates interactions between heterogeneous services. Please refer to the document FCUBSV.UM_OSB                                                                                  |  |
| BIP Web Service<br>Reports           | This section explains the instructions for setting up BIPWebService Reports. It explains the process of setting up BIP Web Services Reports Server, deploying of reports, Creating Roles and Users in Oracle BI Publisher and setting up Server for Web Service Based BIP Reports. Please refer to the document BIP Web Service Reports. |  |
| OBIEE<br>Application                 | This section explains the detailed guidelines for OBIEE Metadata Repository Deployment .This explain the prerequisites required and also explains the steps for deploying in OBIEE10g and OBIEE 11g.Please refer to the document OBIEE Metadata Repository Deployment Guide.                                                             |  |
| Oracle Audit Vault                   | This section explains the setting up of Oracle Audit Vault. Oracle Audit Vault is an audit solution that consolidates, detects, monitors, alerts, and reports on audit data for security auditing and compliance. Please refer to the document Oracle_Audit_Vault.                                                                       |  |
| Oracle Access<br>Manager and<br>LDAP | FLEXCUBE supports single sign-on integration. The steps related to setting up the Oracle Access Manager and LDAP are covered in this section. Please refer to the document Oracle_Access_Manager.                                                                                                    |  |

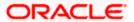

| Oracle Identity<br>Manager                   | Oracle Identity Manager is an identity management product that automates user provisioning, identity administration, and password management, integrated in a comprehensive workflow engine. Steps related to configuring Oracle Identity Manager covered.Please refer to the document FCUBS_V.UM_OIM_Integration_Implementation                                                                                                    |  |  |
|----------------------------------------------|----------------------------------------------------------------------------------------------------|--|--|
| Oracle Service<br>Registry                   | The Oracle Service Registry provides a UDDI v3-compliant platform for publishing, categorizing and discovering Web services and related resources across the enterprise. Steps for configuring same are mentioned.Please refer to the document FCUBS_V.UM_Oracle_Service_Registry_Integration                                                                                                    |  |  |
| Oracle Enterprise<br>Manager Grid<br>Control | Oracle Enterprise Manager Grid Control to monitor the Performance of FLEXCUBE by capturing the time elapsed for executing a particular operation. Its configuration steps are detailed are here. Please refer to the document FCUBSV.UM_10.3.0.0.0.0.0_OEMGC_Integration_Implementation                                                                                                    |  |  |
| Oracle Virtual<br>Machine                    | This section outlines the steps for installation of Oracle Virtual Machine server, and oracle Virtual Machine manager. It also explains Oracle virtual Machine to create a server pool, and managing the resources of the machine creating multiple Virtual machines. Please refer to the document FCUBS_V.UM_OracleVM_Approach                                                                                                    |  |  |
| Total Recall<br>Approach                     | This section describes the features of Oracle Total Recall and feasibility of enabling it for FLEXCUBE modules. It also describes the POC conducted by enabling the same for DE upload module of FLEXCUBE and also lists its results in terms of performance and storage overheads. Please refer to the document FCUBS_V.UM_Total_Recall_Approach                                                                                                    |  |  |
| General Ledger<br>Adapter                    | This section explains the detailed description of General Ledger Adapter Deployment Patterns. It provides a detailed description of the software requirements, environment setup and steps involved in deploying any of the FLEXCUBE UBS Oracle GL Adapter patterns. Please refer to the document ADOGL_Installation under Oracle_GL_Adapter_Installation folder.                                                                                                    |  |  |
| Siebel CRM<br>Adapter                        | This section describes the details step by step description Siebel CRM Adapter for Installing the FLEXCUBE UBS Gateway infrastructure, BPEL Middleware required for Siebel CRM integration, Installation of FLEXCUBE backend components required for Siebel CRM integration and it also explains the steps for updating of Domain Value Map FLEXCUBE maintenances specific to Siebel CRM integration. Please refer to the document SIEBELCRM-IFLEXUBS_Installation_Document |  |  |
| SSIMH Adapter                                | This section explains the instructions for setting up SSIMH Adapter for implementation of all FCC – FC SSI MH Integration Adapter Deployment patterns. Please refer to the document SSIAD_Installation under SSIMH_Adapter_Installation_Docs folder.                                                                                                    |  |  |

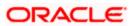

## 1.6 Client Browsers Settings

Following browsers are supported:

| Component                   |  |
|-----------------------------|--|
| Google Chrome               |  |
| Microsoft Internet Explorer |  |
| Mozilla Firefox             |  |
| Opera                       |  |
| Apple Safari                |  |

# 1.7 <u>Installer Installation Pre-requisites</u>

| Component                | Required for                       | Installation Details                                                                                                    |
|--------------------------|------------------------------------|----------------------------------------------------------------------------------------------------|
| JDK                      | Oracle<br>FLEXCUBE<br>Installation | Download JDK and set it as the environmental variable JAVA_HOME and append PATH with {JAVA_HOME}\bin                                                                                                    |
| Weblogic                 | Oracle<br>FLEXCUBE<br>Installation | Installer home needs to be specified for using the Deployment feature of installer.                                                                                                    |
|                          |                                    | Note: During Weblogic Installation, Weblogic server and Oracle coherence should be installed in same path( for the installer test connection to be successful during deployment of EAR using installer). |
| Oracle Client            | Oracle<br>FLEXCUBE<br>Installation | Oracle client is required to install database objects of Oracle FLEXCUBE.                                                                                                    |
| Environment<br>Variables | Oracle<br>FLEXCUBE<br>Installation | Create environment variables as given below.  NLS_LANG = AMERICAN_AMERICA.UTF8                                                                                                    |

**Note:** Please use appropriate text editor to open the installer log file. If there are any issues in opening, close the installer and open the log file from log folder of installer. It's recommended to use notepad as default program for .log extension in windows operating system.

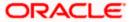

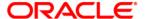

Prerequisites for Oracle FLEXCUBE Installer [October] [2015]
Version 12.1.0.0

Oracle Financial Services Software Limited Oracle Park Off Western Express Highway Goregaon (East) Mumbai, Maharashtra 400 063 India

Worldwide Inquiries: Phone: +91 22 6718 3000 Fax:+91 22 6718 3001 www.oracle.com/financialservices/

Copyright © [2007], [2015], Oracle and/or its affiliates. All rights reserved.

Oracle and Java are registered trademarks of Oracle and/or its affiliates. Other names may be trademarks of their respective owners.

U.S. GOVERNMENT END USERS: Oracle programs, including any operating system, integrated software, any programs installed on the hardware, and/or documentation, delivered to U.S. Government end users are "commercial computer software" pursuant to the applicable Federal Acquisition Regulation and agency-specific supplemental regulations. As such, use, duplication, disclosure, modification, and adaptation of the programs, including any operating system, integrated software, any programs installed on the hardware, and/or documentation, shall be subject to license terms and license restrictions applicable to the programs. No other rights are granted to the U.S. Government.

This software or hardware is developed for general use in a variety of information management applications. It is not developed or intended for use in any inherently dangerous applications, including applications that may create a risk of personal injury. If you use this software or hardware in dangerous applications, then you shall be responsible to take all appropriate failsafe, backup, redundancy, and other measures to ensure its safe use. Oracle Corporation and its affiliates disclaim any liability for any damages caused by use of this software or hardware in dangerous applications.

This software and related documentation are provided under a license agreement containing restrictions on use and disclosure and are protected by intellectual property laws. Except as expressly permitted in your license agreement or allowed by law, you may not use, copy, reproduce, translate, broadcast, modify, license, transmit, distribute, exhibit, perform, publish or display any part, in any form, or by any means. Reverse engineering, disassembly, or de compilation of this software, unless required by law for interoperability, is prohibited.

The information contained herein is subject to change without notice and is not warranted to be error-free. If you find any errors, please report them to us in writing.

This software or hardware and documentation may provide access to or information on content, products and services from third parties. Oracle Corporation and its affiliates are not responsible for and expressly disclaim all warranties of any kind with respect to third-party content, products, and services. Oracle Corporation and its affiliates will not be responsible for any loss, costs, or damages incurred due to your access to or use of third-party content, products, or services.